# **ADF4350 ADF4351**

# Cheat sheet

This document answers common questions relating to the usage of the ADF4350. ADF4351, and their evaluation boards.

#### **Evaluation Board**

If only using one of the RFout SMA connectors, terminate the other with 50  $\Omega$ . This can be either a SMA termination or a 50  $\Omega$  resistor. between the trace and GND.

To use USB power:

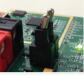

To use external power (5.5 V on banana connectors)

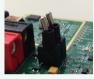

#### **Initialization Sequence**

After powering up, write registers in this order: R5, R4, R3, R2, R1, R0

After initialization, to change output frequency, write registers in this order:

[R4], [R1], R0

R4 only required if RF Divider changed. R1 only required if MOD changed.

#### **SPI Interface**

If more than 32 bits are written to the SPI interface, the most recent 32 bits, on the rising edge of LE, are clocked into the ADF435x.

The maximum SPI CLK speed is 20 MHz.

When AVDD is at 0 V, all SPI pins must be at 0 V.

# **Power Supplies**

The V<sub>VCO</sub> supply is very sensitive to noise. It is recommended to power V<sub>VCO</sub> from a low noise supply.

All supply pins, including  $V_{VCO}$ , can share a supply.

#### Int-N Mode

Int-N mode is recommended if the fundamental VCO output frequency is an integer multiple of the PFD frequency; typically fixed frequency applications.

Setting FRAC = 0 (R1, DB[14:3]) automatically enables Int-N mode.

#### **Verifying SPI Communication**

Toggle DB5 (Powerdown) when programming R2 and check if current drawn changes

Toggle DB6 (Phase Detector Polarity) when programming R2 and check if output signal frequency changes

Program Muxout (R2, DB[28:26]) to its various states and monitor the Muxout pin

#### **Prescaler**

ADF4350: if the input to the prescaler is >3 GHz, use 8/9 prescaler. ADF4351: if the input to the prescaler is >3.6 GHz, use 8/9 prescaler.

Fundamental/Divided feedback (R4, DB23) will change the prescaler input frequency. For example, when the output frequency is 2195 MHz, the VCO fundamental output is actually 4390 MHz. If Fundamental feedback is used, 8/9 prescaler must be used. Alternatively. Divided feedback must be used so the prescaler input will be 2195 MHz.

When using 4/5 prescaler, the minimum N value is 23. When using 8/9 prescaler, the minimum N value is 75.

# **Band Select and Settling Time**

When R0 is written, the band select process selects the correct VCO band to output the desired frequency. Each band is approximately 46 MHz wide; so at the end of the band select process the output will be within 46 MHz of the desired output. Then, normal PLL settling occurs to lock the output to the desired output.

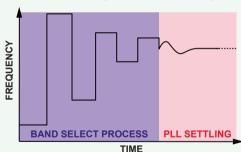

ADF4350: Band select process = 80 µs.

ADF4351: Band select process = 20 µs (if R3, DB23 is set to 1; otherwise, 80 µs. It is recommended to set DB23 to 1 unless the  $f_{PFD} \le 125 \text{ kHz}$ ).

PLL settling time is determined by the loop filter bandwidth and phase margin. Use ADIsimPLL to simulate loop dynamics.

Enabling Phase Adjust will disable the band select process. The output range will be limited to whatever band is currently is use (ADF4351 only).

### **PFD Frequency and Channel Spacing**

The minimum channel spacing is set by:

f<sub>PFD</sub> / MOD

where  $f_{\mbox{\scriptsize PFD}}$  = PFD frequency (maximum: 32 MHz in fractional-N

MOD = R1, DB[14:3] = 2 to 4095.

Example: f<sub>PED</sub> = 32 MHz; MOD = 4095; channel spacing = 7.8 kHz.

#### **Charge Pump Current**

Increasing the charge pump current will increase the loop bandwidth. Decreasing it will decrease the loop bandwidth. ADIsimPLL™ shows the effect of changing the charge pump current.

It is recommended to design the loop filter at the middle charge pump current (2.5 mA), and then, after soldering the loop filter components, tweak the charge pump current to get the desired loop filter dynamic.

#### **Phase Resync**

When using phase resync, use Divided feedback (R4, DB23 = 0).

Set Clock Divider Value (R3, DB[14:3]) so that:

$$\frac{\textit{CLK Div} \times \textit{MOD}}{\textit{f}_{\textit{PFD}}} > \textit{PLL settling time}$$

### Phase Adjust (ADF4351 only)

When Phase Adjust (R1, DB28) is enabled, writing to R0 will increment the output phase by:

Phase Value (R1, DB[26:15]) × 360° MOD (R1, DB[14:3])

relative to the current phase.

**Phase Noise and** 

**Loop Filter** 

Phase noise from

noise reference

Phase noise from

the phase detector,

charge pump, and

Reduce phase noise

from phase detector

and charge pump by

maximizing PFD

frequency.

the loop filter.

the reference source. Reduce by using a lower phase noise reference

If FRAC = 0. R5 DB[18:15] must be set to 0b0100.

Do not use Phase Adjust and Phase Resync together.

-80

-100

-120

-140

-160

VCO phase noise

# Muxout

Do not use N counter to Muxout setting during band select process (writing to R0). Enable N counter to Muxout after output has locked to new band.

When the FRAC/MOD fraction can be reduced, it is recommended to

do so. Doing so will reduce fractional spurs by reducing the MOD

Use caution when using Phase Adjust or Low Spur Mode, as both

This reduction is enabled by default in the evaluation board control

Analog Devices ADF435x Software

Reset to default values

▼ Enable FRAC/MOD GCD

File Tools Help

 $\frac{FRAC (R0, DB[14:3])}{MOD (R1, DB[14:3])} = \frac{25}{100}$  can be reduced to  $\frac{1}{4}$ 

software, but can be disabled in the Tools menu.

#### **RFout Relationship**

**FRAC/MOD Reduction** 

use the MOD value.

RFoutA± is a differential signal; that is RFoutA- is 180° relative to

RFoutB± is the same as RFoutA±, except delayed 80 ps, regardless of

# **Output Frequency Error**

Any offset in the reference source will be multiplied by N, and appear as an offset at the output.

Register settings may be incorrect. Use evaluation board control software to generate register values.

# **Powerdown**

Hardware powerdown (CE pin) or software powerdown (R2, DB5) will retain register

Powering down the  $AV_{DD}$  and  $DV_{DD}$  pins will lose register contents.

#### **Low Spur Mode**

When using Low Spur Mode, MOD must be 50 or greater.

#### Support

For further support, follow the EngineerZone® link below

# Links

ADIsimPI I · http://www.analog.com/adisimpll ADF4350 product page: http://www.analog.com/adf4350 ADF4351 product page: http://www.analog.com/adf4351 EngineerZone® support forum: http://ez.analog.com/community/rf ADF4350 and ADF4351 evaluation board files (including gerber files): http://ez.analog.com/message/155240

I OOP FILTER BANDWIDTH

Lower in-band phase noise

Higher far-out phase noise

Faster settling time

Changing the loop filter bandwidth will change the

using ADIsimPLL for application's phase noise/jitter

dynamic response of the loop. Optimize profile

100 k

FREQUENCY OFFSET FROM CARRIER (Hz)

ADF435x evaluation board control software and source code: http://ez.analog.com/message/38857 v0.12 - September 2014

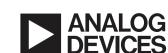